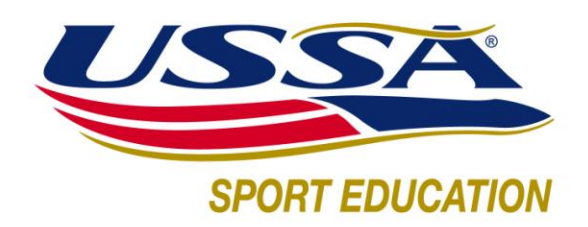

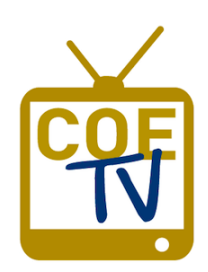

# **CENTER OF EXCELLENCE TV FAQ'S**

[Center of Excellence TV](http://www.dartfish.tv/ussa) (COE TV) is a resource tool for USSA member coaches and athletes. The site features a variety of video clips on a range of topics from fundamentals exercises and analysis of elite and developmental level skiers and riders to strength and conditioning, sport nutrition and more. As a benefit to USSA members, all current USSA coaches and athletes will be set up with full access to the video collection. Only a partial selection of videos is viewable to the general public.

#### **Q: How do I access my videos?**

**A:** All USSA coach and athlete members were send an email invitation with 'USSA Sport Education has shared videos with you' or 'Haley Smith has shared videos with you'. When you click on the link, if you've never logged in to COE TV before, you'll get the following screen:

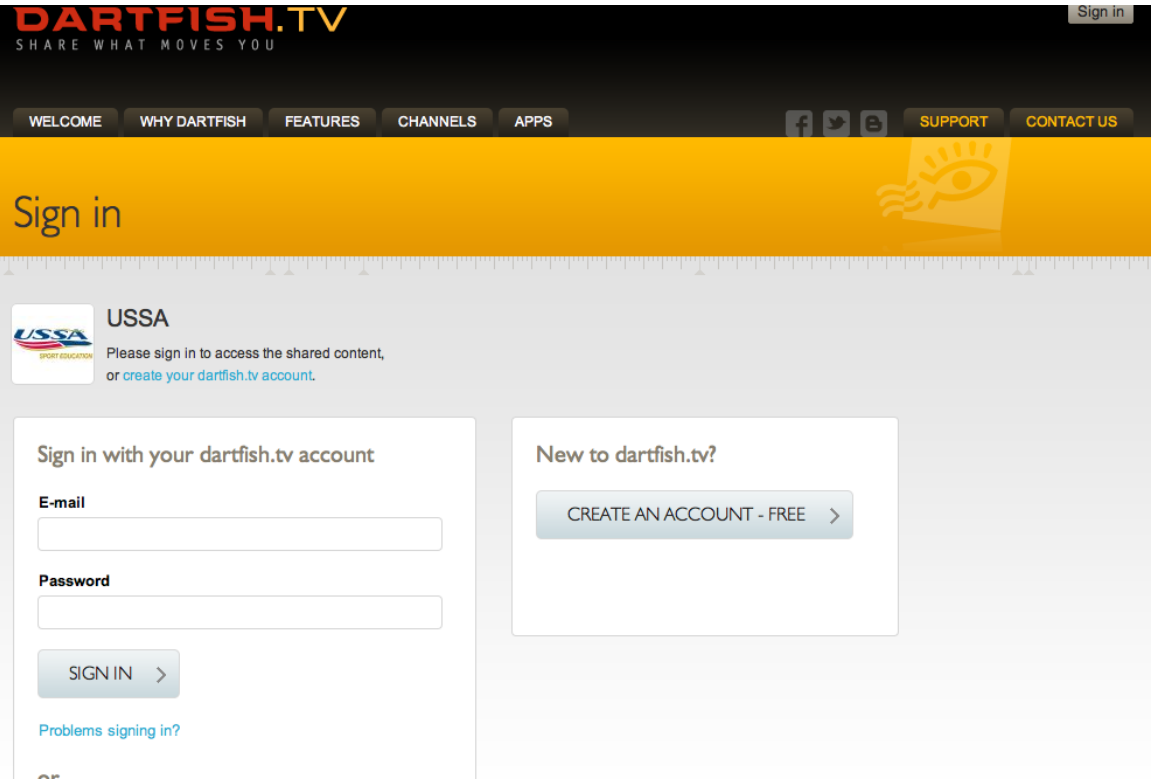

Next to the USSA logo, click to create your dartfish.tv account, and you will then be directed to your sport's members-only video collection.

If you cannot find the email invitation from USSA, email us at [education@ussa.org](mailto:education@ussa.org) with your USSA number and sport, and we will resend your invitation.

## **Q: I'm at COE TV, but I can't find my sport's members video collection.**

**A:** Make sure you are signed in. You should see your info on the upper right, otherwise click on Sign In using your email address and password. Now click on the Collections tab just under the COE TV logo. Your members only content is in a collection titled [YOUR SPORT] – members. For example, freestyle clips are in the Freestyle – members collection. If you don't see your sport's members collection, contact USSA Sport Education at [education@ussa.org.](mailto:education@ussa.org)

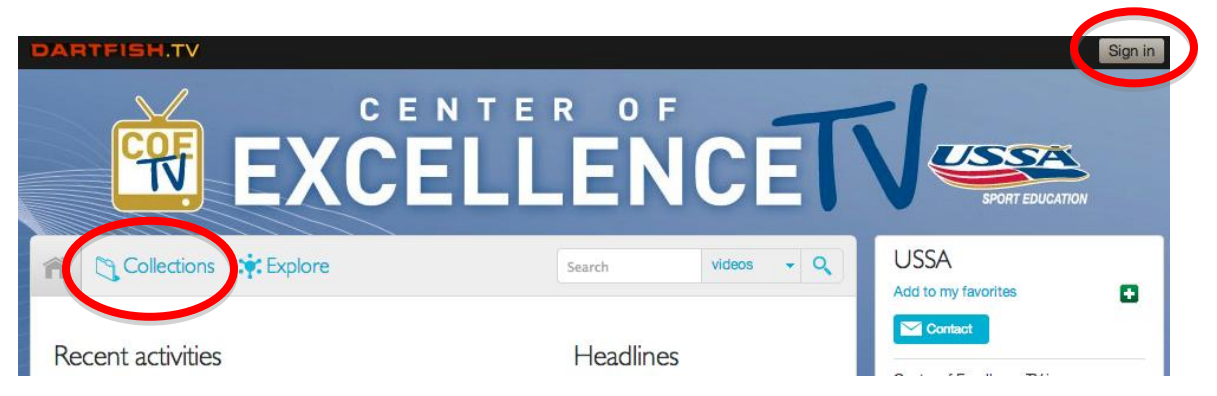

# **Q: Who do I contact if I can't sign in to COE TV?**

**A:** Click the sign in link and then click the Problems signing in link underneath where you would enter your login details. Enter your email address. If you get a message that says no dartfish.tv account exists, send an email to [education@ussa.org](mailto:education@ussa.org) or call 435.647.2050 to confirm we have your correct email with your COE TV account. Otherwise you should get your credentials emailed to you by Dartfish.

# **Q: My videos won't play, what should I do?**

**A:** The videos have two platforms they can play on, Microsoft Silverlight and HTML5. Silverlight is the traditional platform, but will not play on some mobile devices. HTML5 should play on all platforms. If you're trying to play an individual video or see all the videos in a collection and it will not play, see if you see the HTML5 button as shown below in the upper part of the screen. Click on this and the video should play. In some cases, you may need to try opening COE TV in a different browser (for example, if it doesn't work in Firefox, try Google Chrome or Safari).

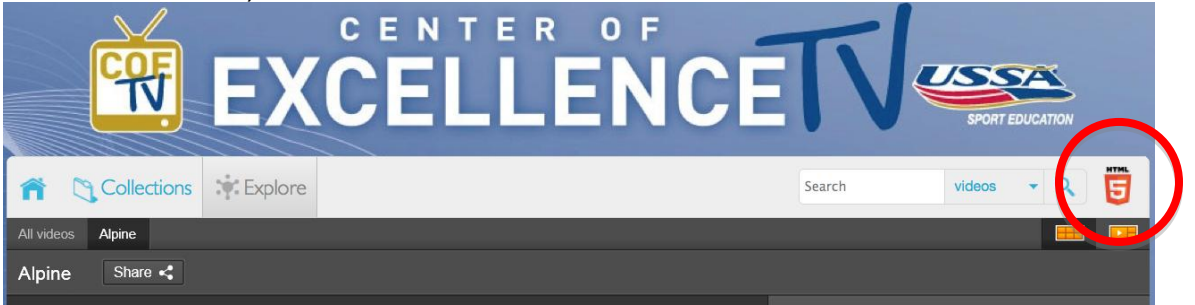

#### **Q: How do I view the key frames in the video?**

**A:** The key frame analysis is one of the great tools you have. Many of the clips include details comments based on still frames or short segments of the video. In the Silverlight player (first image below), click on the small triangles underneath the blue play bar, or on the right arrow next to the collection name to the right of the video player. There is also a printer icon below the video on the right side that will generate a pdf document with the key frame pictures and descriptions you can take onto the hill with you.

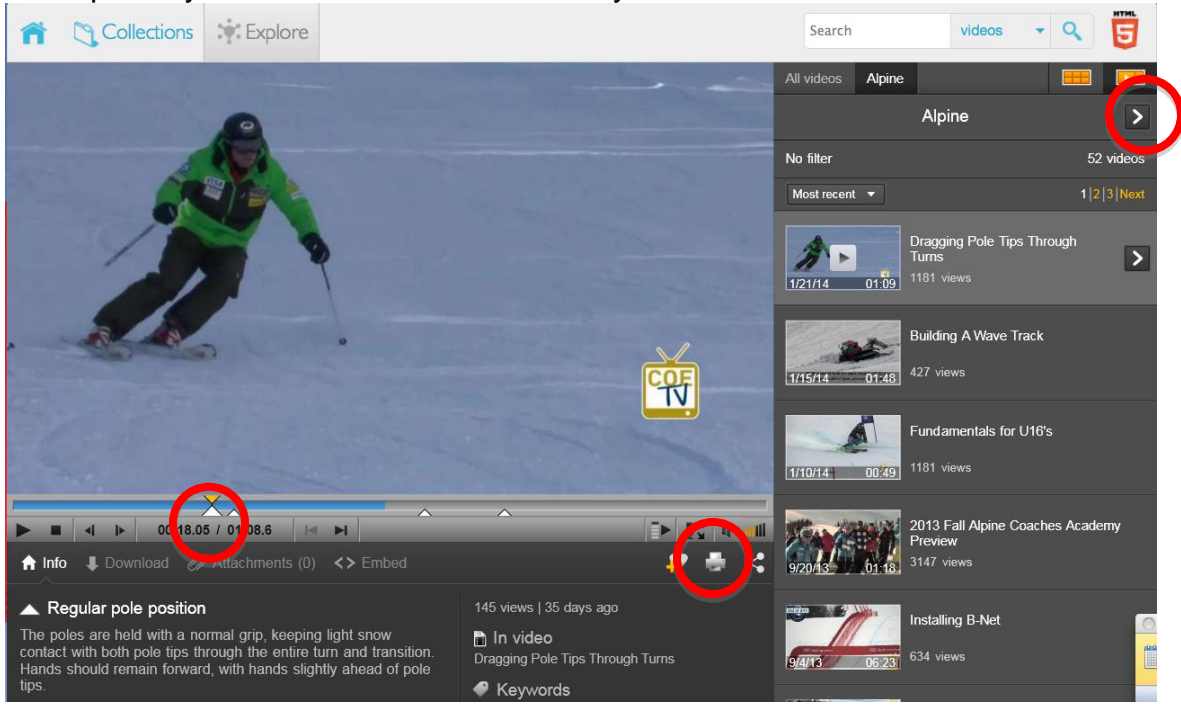

In the HTML5 player (see image on the next page), the key frames pop up automatically if you hover over the lower part of the video player. You can hide them by clicking on the down arrow in the middle under the video. There is a slideshow icon to the right of that arrow that you can click and it will make the videos automatically stop at each key frame, with the description popping up in the upper left of the video. You can also print out the key frames using the printer icon on the lower right.

#### **Q: How can I search through the videos to find the ones I want?**

**A:** There are several ways. All of the videos are tagged with keywords. You can enter a keyword search in the search box near the top of the page that will return any video with that keyword anywhere in its description. Or, from any video, the list of keywords that video has been tagged with is underneath the video. Click on any of the keywords and you'll get a list of videos that share those keywords. A third option is to use the Explore button near the top of the page, that gives you a menu of video subjects you can search through.

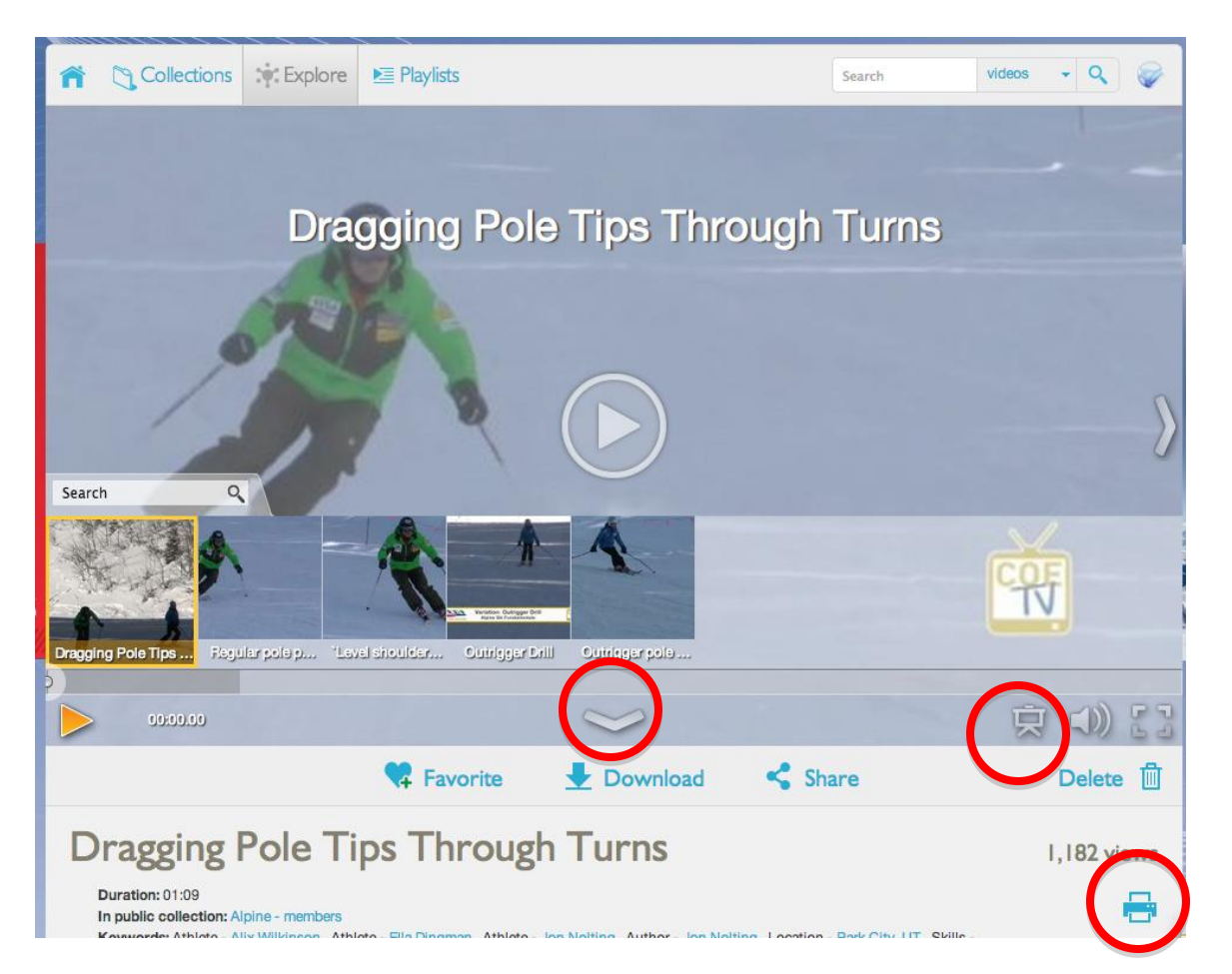

## **Q: I want to download the videos so I can play them when I'm not connected to the internet. How can I do this?**

**A:** Your membership gives you access to download the videos. This is for the purpose of personal off-line use only. COE TV clips are copyright protected and may not be rebroadcasted. To download a video, simply click on the Download link directly under the video player. To download the clip with the key frame analysis included, you must have Dartfish software, or the Dartfish Express app (\$4.99 available at the iTunes Store). Simply be logged in to the app when you download. The app also allows you to easily playback the video at any speed.

## **Q: How can I share videos with my athletes?**

**A:** The share icon is just below and on the right side under the video. You can send the video link, but remember that for any videos in the members only collections, the viewer must have a log in to COE TV. Non-USSA members can purchase a yearly subscription to COE TV from the USSA Education Shop [here.](http://educationshop.ussa.org/Center-of-Excllence-TV-Subscriptions_c_35.html)

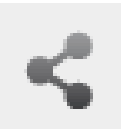